Rev jb4.3\_1.1.0, 12/2013

# **Android User's Guide**

# **1 Overview**

This document explains how to use the Android release package.

It describes how to set up the environment, how to apply i.MX Android patches, and how to build the Android system. It also describes how to download prebuilt images to a target storage device and set up the correct hardware/software boot configurations to boot the system. In addition, it provides the information on how to get Android source from Google, and what the device storage usage and boot options are. For more information, see [http://source.android.com/source/](http://source.android.com/source/building.html) [building.html](http://source.android.com/source/building.html).

# **2 Preparation**

# **2.1 Setting Up Your Computer**

To build the Android source files, you will need to use a Linux computer.

You also need to use the 10.10 or 11.04 64 bit version of Ubuntu which are the most tested OS for the Android JB4.3 build.

© 2013 Freescale Semiconductor, Inc.

#### **Contents**

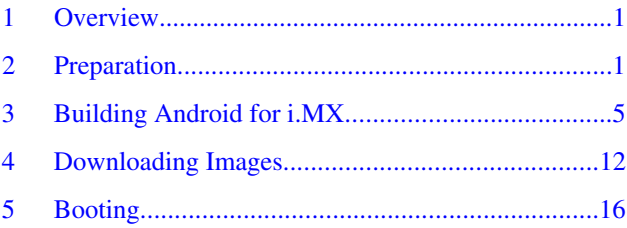

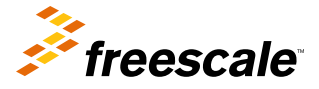

#### <span id="page-1-0"></span>**Preparation**

After installing the Linux computer, you need to check whether you have all the necessary packages installed for an Android build. See "Setting up your machine" on the Android website [http://source.android.com/source/initializing.html.](http://source.android.com/source/initializing.html)

In addition to the packages requested on the Android website, the following packages are also needed:

 \$ sudo apt-get install uuid uuid-dev \$ sudo apt-get install zlib1g-dev liblz-dev \$ sudo apt-get install liblzo2-2 liblzo2-dev \$ sudo add-apt-repository ppa:git-core/ppa \$ sudo apt-get update \$ sudo apt-get install git-core curl

#### **NOTE**

If you have trouble in installing the Sun's JDK in Ubuntu, refer to community.freescale.com/docs/DOC-98441.

### **2.2 Unpacking Android Release Package**

After you have set up a Linux computer, unpack the Android release package.

After you have setup a Linux computer, unpack the Android release package by using the following commands:

```
# cd /opt (or any other directory where you placed the android jb4.3 1.1.0-ga source.tar.gz
file)
```

```
$ tar xzvf android_jb4.3_1.1.0-ga_source.tar.gz
```

```
$ cd android_jb4.3_1.1.0-ga_source/code
```
\$ tar xzvf jb4.3\_1.1.0-ga.tar.gz

# **2.3 Running Android with Prebuilt Image**

To test Android before building any code, use the prebuilt images into the following packages and go to "Download Images" and "Boot".

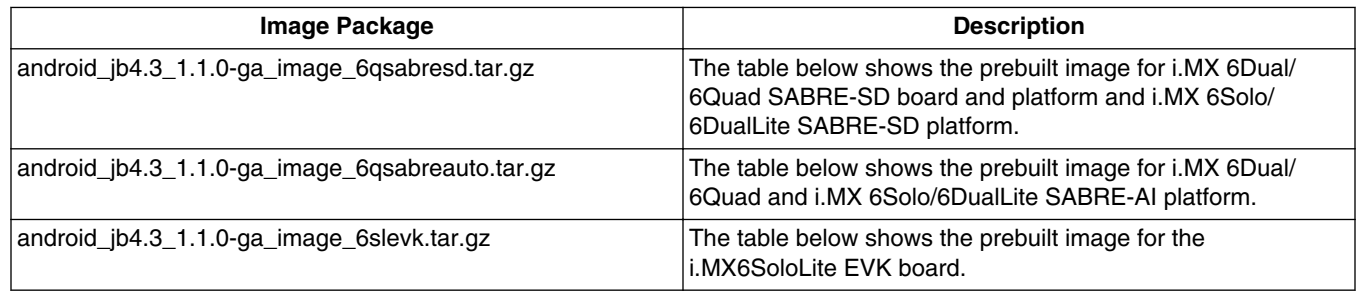

### **Table 1. Image Packages**

The following tables list the detailed contents of android\_jb4.3\_1.1.0-ga\_image\_6qsabresd.tar.gz image package.

**Preparation**

The table below shows the prebuilt images to support the system boot from eMMC on i.MX 6Dual/6Quad SABRE-SD board and platform and i.MX 6Solo/6DualLite SABRE-SD platform.

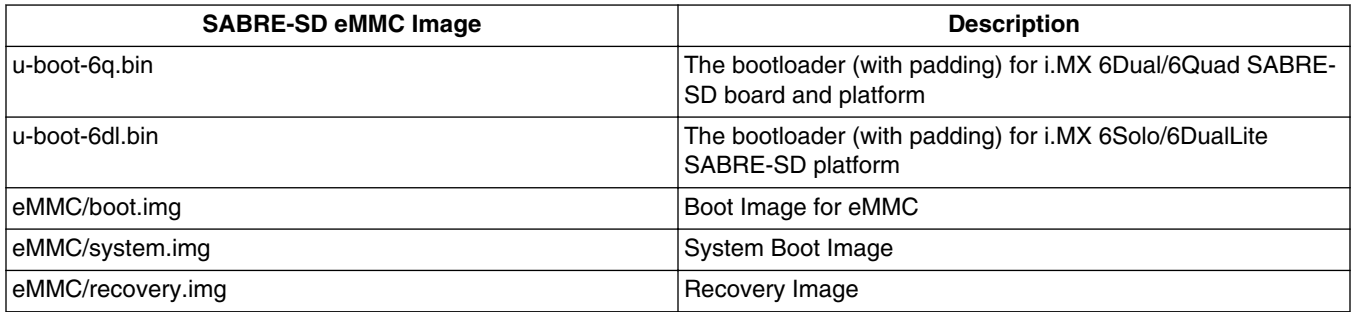

### **Table 2. Images for SABRE-SD Board and Platform eMMC Boot**

The table below shows the prebuilt images to support the system boot from SD on i.MX 6Dual/6Quad and i.MX 6Solo/ 6DualLite SABRE-SD boards.

### **Table 3. Images for SABRE-SD SD**

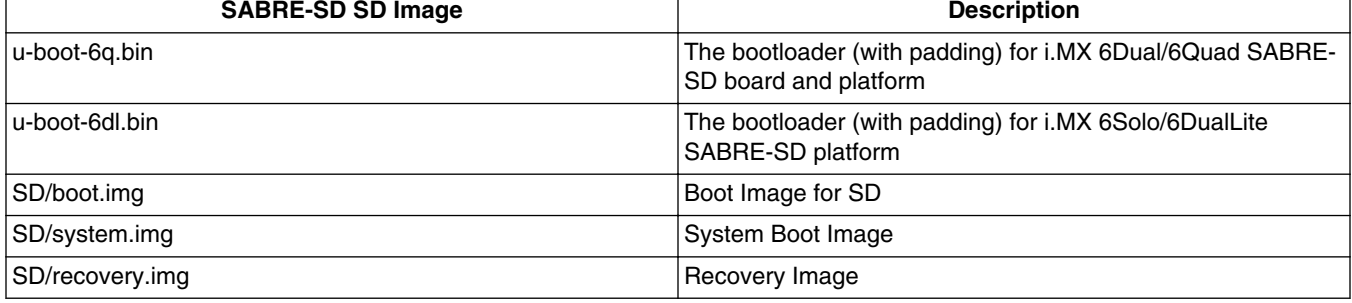

The table below shows the prebuilt images to support the system boot from TFTP server and NFS rootfs on i.MX 6Dual/ 6Quad and i.MX 6Solo/6DualLite SABRE-SD boards.

### **Table 4. Images for SABRE-SD TFTP and NFS**

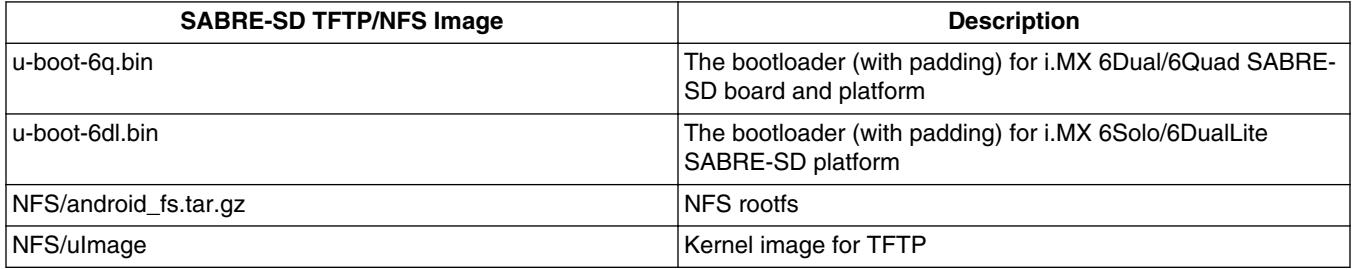

The following tables list the detailed contents of android\_jb4.3\_1.1.0-ga\_image\_6qsabreauto.tar.gz image package:

### **Preparation**

The table below shows the prebuilt images to support the system boot from SD on i.MX 6Dual/6Quad and i.MX 6Solo/ 6DualLite SABRE-AI boards.

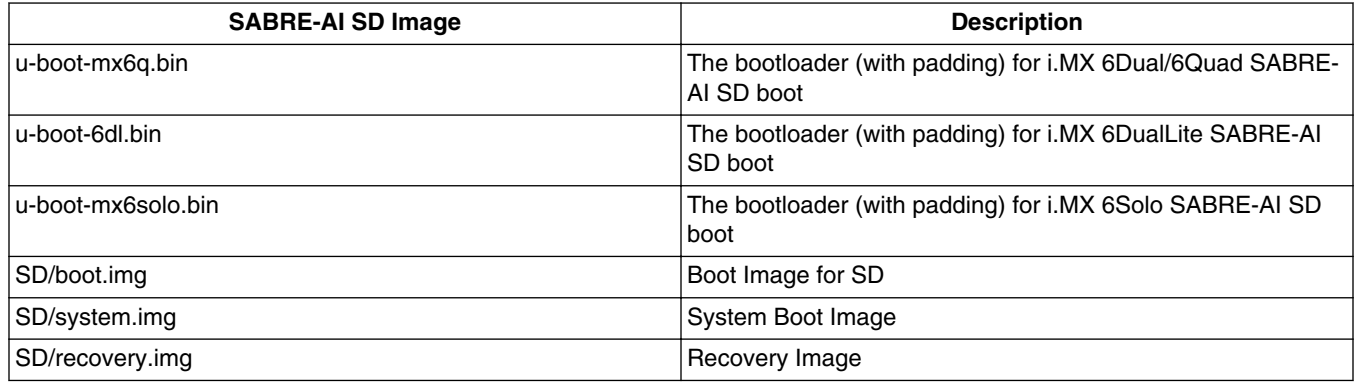

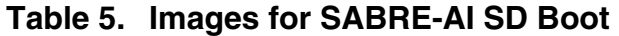

The table below shows the prebuilt images to support the system boot from NAND on i.MX 6 series SABRE-AI boards.

### **Table 6. Images for SABRE-AI NAND Boot**

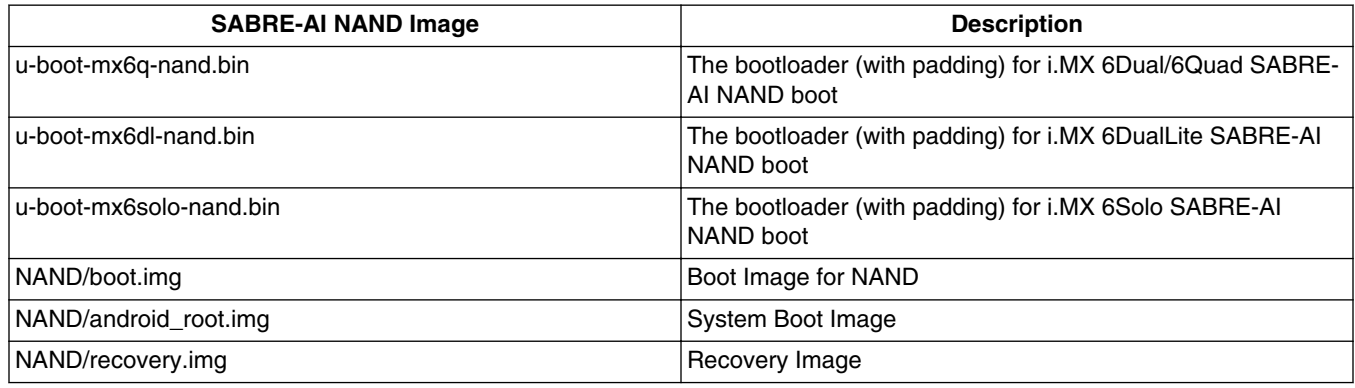

The table below shows the prebuilt images to support the system boot from TFTP server and NFS rootfs on i.MX 6 series SABRE-AI boards.

**Table 7. Images for SABRE-AI TFTP and NFS**

| <b>SABRE-AI TFTP/NFS Image</b> | <b>Description</b>                                                      |
|--------------------------------|-------------------------------------------------------------------------|
| u-boot-6q.bin                  | The bootloader (with padding) for i.MX 6Dual/6Quad SABRE-<br>AI SD boot |
| u-boot-6dl.bin                 | The bootloader (with padding) for i.MX 6DualLite SABRE-AI<br>boot       |
| u-boot-mx6solo.bin             | The bootloader (with padding) for i.MX 6Solo SABRE-AI SD<br>boot        |
| NFS/android_fs.tar.gz          | NFS rootfs                                                              |
| NFS/ulmage                     | Kernel image for TFTP                                                   |

The following tables list the detailed contents of android\_jb4.3\_1.1.0-ga\_image\_6slevk.tar.gz image package.

The table below shows the prebuilt images to support the system boot from SD on i.MX 6SoloLite EVK boards.

<span id="page-4-0"></span>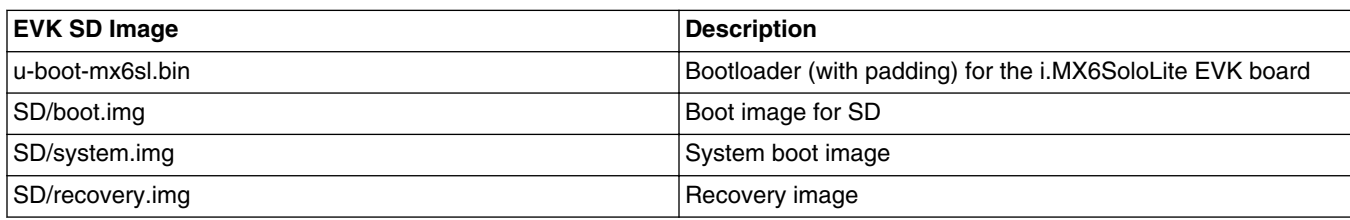

### **Table 8. Images for EVK SD**

The table below shows the prebuilt images to support the system boot from TFTP server and NFS rootfs on i.MX 6SoloLite EVK boards.

### **Table 9. Images for EVK TFTP and NFS**

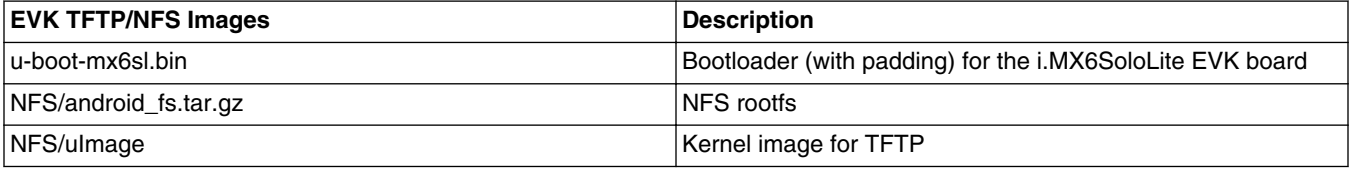

### **NOTE**

boot.img is an Android image that stores zImage and ramdisk together. It also stores other information such as the kernel boot command line, machine name, e.g. This information can be configured in corresponding board's BoardConfig.mk. If you use boot.img, you do not need uImage and uramdisk.img.

# **3 Building Android for i.MX**

# **3.1 Getting Android Source Code (Android/Kernel/U-Boot)**

The Android source code is maintained as more than 100 gits in the Android repository (android.googlesource.com).

To get the Android source code from Google repo, follow the steps below:

```
$ cd ~$ mkdir myandroid
$ mkdir bin
$ cd myandroid
$ curl http://commondatastorage.googleapis.com/git-repo-downloads/repo > ~/bin/repo
$ chmod a+x ~/bin/repo
$ ~/bin/repo init -u https://android.googlesource.com/platform/manifest -b android-4.3_r2.1
$ ~/bin/repo sync # this command loads most needed repos. Therefore, it can take several
hours to load.
```
Get jb4.3\_1.1.0-ga kernel source code from Freescale open source git:

\$ cd myandroid

#### **Building Android for i.MX**

\$ git clone git://git.freescale.com/imx/linux-2.6-imx.git kernel\_imx # the kernel repo is heavy. Therefore, this process can take a while.

```
$ cd kernel_imx
```
\$ git checkout jb4.3\_1.1.0-ga

#### **NOTE**

If you are behind a proxy, use socksify to set socks proxy for git protocol.

If you use U-Boot as your bootloader, then you can clone the U-Boot git repository from Freescale open source git:

```
$ cd myandroid/bootable
```
\$ cd bootloader

```
$ git clone git://git.freescale.com/imx/uboot-imx.git uboot-imx
```
- \$ cd uboot-imx
- \$ git checkout jb4.3\_1.1.0-ga

### **3.2 Patch Code for i.MX**

The patch script (and\_patch.sh) requires some basic utilities like awk/sed.

Apply all i.MX Android patches by using the following steps:

Assume you have unzipped i.MX Android release package to /opt/android jb4.3 1.1.0-ga source.

\$ cd ~/myandroid

\$ source /opt/android\_jb4.3\_1.1.0-ga\_source/code/jb4.3\_1.1.0-ga/and\_patch.sh

\$ help

Now you should see that the "c\_patch" function is available

\$ c patch /opt/android jb4.3 1.1.0-ga source/code/jb4.3 1.1.0-ga imx jb4.3 1.1.0-ga

Here "/opt/android jb4.3 1.1.0-ga source/code/jb4.3 1.1.0-ga" is the location of the patches (i.e. directory created when you unzip release package)

"imx jb4.3 1.1.0-ga" is the branch which will be created automatically for you to hold all patches (only in those existing Google gits).

You can choose any branch name you like instead of "imx jb4.3 1.1.0-ga".

If everything is OK, "c\_patch" will generate the following output to indicate successful patch:

\*\*\*\*\*\*\*\*\*\*\*\*\*\*\*\*\*\*\*\*\*\*\*\*\*\*\*\*\*\*\*\*\*\*\*\*\*\*\*\*\*\*\*\*\*\*\*\*\*\*\*\*\*\*\*\*\*\*\*\*\*\* Success: Now you can build the Android code for FSL i.MX platform \*\*\*\*\*\*\*\*\*\*\*\*\*\*\*\*\*\*\*\*\*\*\*\*\*\*\*\*\*\*\*\*\*\*\*\*\*\*\*\*\*\*\*\*\*\*\*\*\*\*\*\*\*\*\*\*\*\*\*\*\*\*

#### **NOTE**

The patch script (and\_patch.sh) requires some basic utilities like awk/sed. If they are not available on your Linux computer, install them first.

# **3.3 Building Android Image**

After applying all i.MX patches, build the U-Boot, kernel, and Android image.

After applying all i.MX patches, build the U-Boot, kernel, and Android image by using the steps below:

```
$ cd ~/myandroid
$ source build/envsetup.sh
$ lunch sabresd_6dq-user
$ make
"sabresd_6dq" is the product name (see ~/myandroid/device/fsl/product)
After build, check build * android.log to make sure no build error.
#Build Android images for i.MX6 SABRESD
boards
$ lunch sabresd_6dq-user
$ make
#Build Android images for i.MX6SoloLite EVK boards
$ lunch evk_6sl-user
$ make
```
For BUILD\_ID & BUILD\_NUMBER, add a buildspec.mk in your ~/myandroid directory. For details, see the Android Frequently Asked Questions document.

For i.MX 6Quad SABRE-SD and i.MX 6DualLite SABRE-SD boards, we use the same build configuration. The two boards share the same kernel/system/recovery images with the exception of the U-Boot image. The following outputs are generated by default in myandroid/out/target/product/sabresd\_6dq:

- root/ is a root file system (including init, init.rc, etc). Mounted at /
- system/ is an Android system binary/libraries. Mounted at /system.
- data/ is an Android data area. Mounted at /data.
- recovery/ is a root file system when booting in "recovery" mode. Not used directly.
- boot.img is a composite image which includes the kernel zImage, ramdisk, and boot parameters.
- ramdisk.img is a ramdisk image generated from "root/". Not used directly.
- system.img is an EXT4 image generated from "system/". It can be programmed to "SYSTEM" partition on SD/eMMC card with "dd".
- recovery.img is an EXT4 image generated from "recovery/". It can be programmed to "RECOVERY" partition on SD/ eMMC card with "dd".
- 

### • **NOTE**

Make sure the mkimage is a valid command in your build machine. If not, use the command below to have it installed:

\$sudo apt-get install uboot-mkimage

u-boot-6q.bin is an U-Boot image with padding for i.MX 6Quad SABRE-SD.

- u-boot-6dl.bin is an U-Boot image with padding for i.MX 6DualLite SABRE-SD.
- To build the U-Boot image separately, see [Building U-Boot Images.](#page-8-0)
- To build the kernel uImage separately, see [Building Kernel Image](#page-10-0).
- To build boot.img, see [Building boot.img](#page-10-0).

### **3.3.1 User Build Mode**

For a production release, the Android image should be built in the user mode.

When compared to eng mode, it will have the following differences:

• It will have limited access due to security reasons, and it will lack certain debug tools.

**Android User's Guide, Rev jb4.3\_1.1.0, 12/2013**

#### **Building Android for i.MX**

- It will install modules tagged with user, and APKs& tools according to product definition files, which are in PRODUCT\_PACKAGES in device/fsl/imx6/imx6.mk.
- Set ro.secure=1, and ro.debuggable=0. adb is disabled by default.

If you need to add your customized package, add the package MODULE\_NAME or PACKAGE\_NAME to this list.

```
# Build images for i.MX 6 SABRE-SD board
$ make PRODUCT-sabresd_6dq-user 2>&1 | tee build_sabresd_6dq_android.log
# Build Images for i.MX 6 SABRE-AI board
$ make PRODUCT-sabreauto_6q-user 2>&1 | tee build_sabreauto_6dq_android.log
# Build Images for i.MX SoloLite EVK board
$ make PRODUCTevk_6sluser 2>&1 | tee build_evk_6sl_android.log
```
Or you can use the following commands:

```
# Build images for i.MX 6 SABRE-SD board
$ source build/envsetup.sh
$ lunch sabresd_6dq-user
$ make
$ make dist # you can generate ota package with this command.
# Build images for i.MX 6 SABRE-AI board
$ source build/envsetup.sh
$ lunch sabreauto 6q-user
$ make
$ make dist # you can generate ota package with this command.
# Build images for i.MX 6SoloLite EVK board
$ source build/envsetup.sh
$ lunch evk 6sluser
$ make
$ make dist # you can generate ota package with this command.
```
For more Android building information, see [source.android.com/source/building.html](http://source.android.com/source/building.html).

### **3.3.2 Building Android Image for SD Card on SABRE-SD Board**

The default configuration in the source code package takes internal eMMC as the boot storage for i.MX 6Dual/6Quad and i.MX 6Solo/6DualLite SABRE-SD boards.

The default setting can be changed to make the SD card in SD Slot 3 be the boot storage as shown below:

1. Change the fstab.freescale configure files in device/fsl.git by the following patch, which make sure partitions are mounted for SD:

```
diff git a/sabresd 6dq/fstab.freescale b/sabresd 6dq/fstab.freescale
index c2b737a..d2e59a3 100644
--- a/sabresd_6dq/fstab.freescale
+++ b/sabresd_6dq/fstab.freescale
@@ 3,12 +3,12 @@
# The filesystem that contains the filesystem checker binary (typically /system) cannot
# specify MF_CHECK, and must come before any filesystems that do specify MF_CHECK
-/devices/platform/sdhciesdhcimx.2/mmc_host/mmc1 /mnt/extsd vfat defaults
voldmanaged=sdcard:auto
+/devices/platform/sdhciesdhcimx.1/mmc_host/mmc2 /mnt/extsd vfat defaults 
voldmanaged=sdcard:auto
/devices/platform/fslehci/mnt/udisk vfat defaults voldmanaged=sdcard:auto
-/dev/block/mmcblk0p5 /system ext4 ro 
wait
-/dev/block/mmcblk0p4 /data ext4
```

```
nosuid,nodev,nodiratime,noatime,nomblk_io_submit,noauto_da_alloc,errors=pa
nic wait,encryptable=footer
-/dev/block/mmcblk0p6 /cache ext4
nosuid,nodev,nomblk_io_submit
wait
-/dev/block/mmcblk0p7 /device ext4 ro,nosuid,nodev
wait
-/dev/block/mmcblk0p1 /boot emmc defaults
defaults
-/dev/block/mmcblk0p2 /recovery emmc defaults
defaults
-/dev/block/mmcblk0p8 /misc emmc defaults
defaults
+/dev/block/mmcblk1p5 /system ext4 ro
wait
+/dev/block/mmcblk1p4 /data ext4
nosuid,nodev,nodiratime,noatime,nomblk_io_submit,noauto_da_alloc,errors=pa
nic wait,encryptable=footer
+/dev/block/mmcblk1p6 /cache ext4
nosuid,nodev,nomblk_io_submit
wait
+/dev/block/mmcblk1p7 /device ext4 ro,nosuid,nodev
wait
+/dev/block/mmcblk1p1 /boot emmc defaults
defaults
+/dev/block/mmcblk1p2 /recovery emmc defaults
defaults
+/dev/block/mmcblk1p8 /misc emmc defaults
defaults
```
2. Follow the 3.3.1 to build the images.

### **3.3.3 Building Android Image for NAND on SABRE-AI Board**

The default configuration in the source code package takes SD card as the boot storage for i.MX 6 series SABRE-AI boards.

The default setting can be changed to make the NAND Flash in U19 be the boot storage as shown below:

make PRODUCT-sabreauto\_6q-user BUILD\_TARGET\_FS=ubifs

#### **NOTE**

Make sure the uuid-dev is installed in your build machine (/usr/lib/x86\_64-linux-gnu/ uuid.so). If not, please follow the command below to have it installed:

```
$sudo apt-get install uuid-dev
$sudo apt-get install liblzo2-dev
```
### **3.4 Building U-Boot Images**

After you set up U-Boot using the steps outlined above, you can find the tool (mkimage) under tools/.

```
$ cd ~/myandroid/bootable/bootloader/uboot-imx
```

```
$ export ARCH=arm
```

```
$ export CROSS_COMPILE=~/myandroid/prebuilts/gcc/linux-x86/arm/arm-eabi-4.6/bin/arm-eabi-
```
Command to build for i.MX 6Quad SABRE-SD or i.MX 6DualLite SABRE-SD board is:

\$ make distclean

### **Building Android for i.MX**

For i.MX 6Quad SABRE-SD:

\$ make mx6q\_sabresd\_android\_config \$ make

For i.MX 6DualLite SABRE-SD:

\$ make mx6dl\_sabresd\_android\_config \$ make

Command to build for i.MX 6 series SABRE-AI boards is:

\$ make distclean

For i.MX 6Quad SABRE-AI SD:

\$ make mx6q\_sabreauto\_android\_config \$ make

For i.MX 6Quad SABRE-AI NAND:

\$ make mx6q\_sabreauto\_nand\_android\_config \$ make

For i.MX 6DualLite SABRE-AI SD:

\$ make mx6dl\_sabreauto\_android\_config \$ make

For i.MX 6DualLite SABRE-AI NAND:

\$ make mx6dl\_sabreauto\_nand\_android\_config \$ make

For i.MX 6Solo SABRE-AI SD:

\$ make mx6solo\_sabreauto\_android\_config \$ make

For i.MX 6Solo SABRE-AI NAND:

 $$$  make mx6solo sabreauto nand android config \$ make

For i.MX6SOLOLITE EVK SD:

\$ make mx6sl\_evk\_android\_config \$ make

"u-boot.bin" is generated if you have a successful build. The above u-boot.bin has 1KB padding at the head of the file, for example: first executable instruction is at the offset 1KB. If you want to generate a no-padding image, you need to implement the dd command specified below in host.

\$ sudo dd if=./u-boot.bin of=./u-boot-no-padding.bin bs=1024 skip=1; sync

Usually the no-padding U-Boot image is used in the SD card, for example, program the no-padding U-Boot image into 1KB offset of SD card so that you do not overwrite the MBR (including partition table) within first 512B on the SD card.

### **NOTE**

Any image that should be loaded by U-Boot must have an unique image head. For example, data must be added at the head of the loaded image to tell U-Boot about the image (i.e., it's a kernel, or ramfs, etc) and how to load the image (i.e., load/execute address). Before you can load any image into RAM by U-Boot, you need a tool to add

<span id="page-10-0"></span>this information and generate a new image which can be recognized by U-Boot. The tool is delivered together with U-Boot. After you set up U-Boot using the steps outlined above, you can find the tool (mkimage) under tools/. The process of using mkimage to generate an image (for example, kernel image and ramfs image), which is to be loaded by U-Boot, is outlined in the subsequent sections of this document.

### **3.5 Building Kernel Image**

Kernel image will be built out while building the Android root file system.

If you do not need to build the kernel image, you can skip this section.

To run Android using NFS, or from SD, build the kernel with the default configuration as described below:

Assume you had already built U-Boot. mkimage was generated under myandroid/bootable/bootloader/uboot-imx/tools/ and it is in your PATH.

```
$ export PATH=~/myandroid/bootable/bootloader/uboot-imx/tools:$PATH
$ cd ~/myandroid/kernel_imx
$ echo $ARCH && echo $CROSS_COMPILE
```
Make sure you have those two environment variables set. If the two variables are not set, set them as:

```
$ export ARCH=arm
$ export CROSS_COMPILE=~/myandroid/prebuilts/gcc/linux-x86/arm/arm-eabi-4.6/bin/arm-eabi-
# Generate ".config" according to default config file under arch/arm/configs.
# to build the kernel image for i.MX6DQ, DL, and Solo
$ make imx6_android_defconfig
# to build the kernel image for i.MX6SoloLite
$ make imx6s_android_defconfig
$ make uImage
```
With a successful build in either of the above case, the generated kernel image is ~/myandroid/kernel\_imx/arch/arm/boot/ uImage.

# **3.6 Building boot.img**

boot.img and booti are default booting commands.

As outlined in [Running Android with Prebuilt Image](#page-1-0), we use boot.img and booti as default commands to boot, not the uramdisk and uImage we used before.

You can use this command to generate boot.img under Android environment:

```
# Boot image for SABRE-SD board
$ cd ~/myandroid
$ source build/envsetup.sh
$ lunch sabresd_6dq-user
$ make bootimage
# Boot image for SABRE-AI board
$ source build/envsetup.sh
$ lunch sabreauto 6q-user
$ make bootimage
# Boot image for i.MX6SoloLite EVK board
$ source build/envsetup.sh
$ lunch evk_6sl-user
$ make bootimage
```
# <span id="page-11-0"></span>**4 Downloading Images**

i.MX Android can be booted up from MMC/SD and NFS (networking).

i.MX Android can be booted up in the following ways:

- 1. Boot from MMC/SD
- 2. Boot from NFS (networking)
- 3. Boot from NAND for SABRE-AI board

Before boot, you should program the bootloader, kernel, ramdisk, and rootfs images into the main storage device (MMC/SD, TF or NAND), or unpack the NFS root filesystem into the NFS server root.

The following download methods are supported for i.MX 6Dual/6Quad SABRE-SD and i.MX 6Solo/6DualLite SABRE-SD boards:

- MFGTool to download all images to MMC/SD card.
- Using dd command to download all images to MMC/SD card.

# **4.1 System on MMC/SD**

The images needed to create and Android system on MMC/SD can either be obtained from the release package or they can be built out.

The images needed to create an Android system on MMC/SD are listed below:

- U-Boot image: u-boot.bin or u-boot-no-padding.bin
- boot image: boot.img
- Android system root image: system.img
- Recovery root image: recovery.img

The images can either be obtained from the release package or they can be built out.

# **4.1.1 Storage Partitions**

To create storage partitions, you can use MFGTool as described in the Android Quick Start Guide, or you can use format tools in prebuild dir.

The layout of the MMC/SD/TF card for Android system is shown below:

- [Partition type/index] is which defined in the MBR.
- [Name] is only meaningful in Android. You can ignore it when creating these partitions.
- [Start Offset] shows where partition is started, unit in MB.

The SYSTEM partition is used to put the built out Android system image. The DATA is used to put applications' unpacked codes/data, system configuration database, etc. In normal boot mode, the root file system is mounted from uramdisk. In recovery mode, the root file system is mounted from the RECOVERY partition.

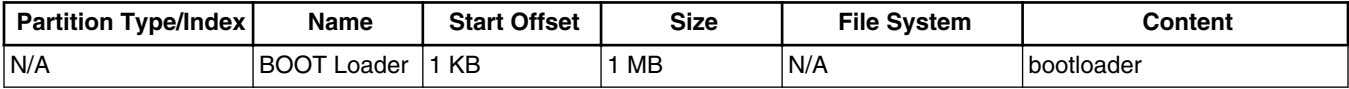

*Table continues on the next page...*

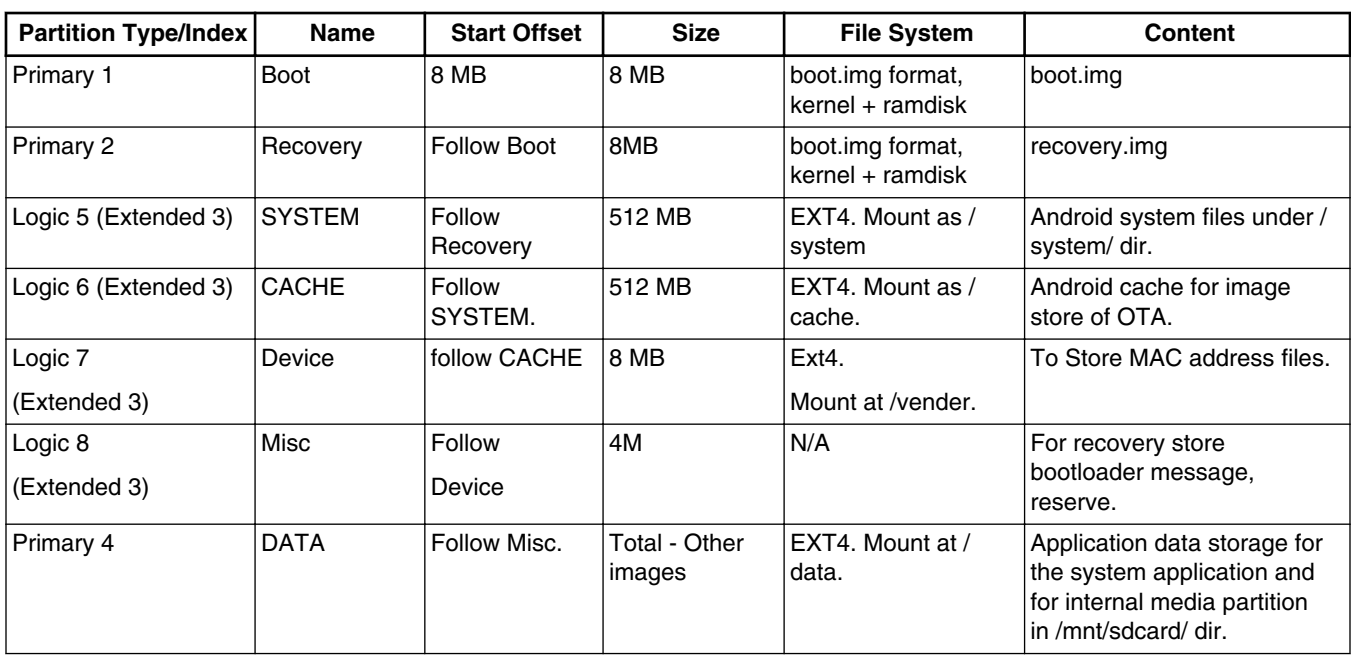

There is a shell script mksdcard.sh.tar in MFGTool-Dir\Profiles\MX6DL Linux Update\OS Firmware.

The script below can be used to partition a SD card as shown in the partition table above:

```
$ cd ~/myandroid/
$ sudo chmod +x ./device/fsl/common/tools//fsl-sdcard-partition.sh
$ sudo ./device/fsl/common/tools/fsl-sdcard-partition.sh /dev/sdX
```
### **NOTE**

- The minimum size of SD card is 2GB.
- /dev/sdxN, the x is the disk index from 'a' to 'z'. That may be different on each Linux computer.
- The default images and source code in this release only support boot from eMMC device for i.MX 6Dual/6Quad SABRE-SD and i.MX 6Solo/6DualLite SABRE-SD. If you want to boot it from the external SD card, see the Android Frequently Asked Questions document included in the release package.
- Unmount all the SD card partitions before running the script.

### **4.1.2 Downloading Images with MFGTool**

MFGTool can be used to download all images into a target device.

It is a quick and easy tool for downloading images. See Android Quick Start Guide for detailed description of MFGTool.

### **4.1.3 Downloading Images with dd Utility**

The Linux utility "dd" on Linux computer can be used to download the images into the MMC/SD/TF card.

Before downloading, ensure that your MMC/SD/TF card partitions are created as described in [Storage Partitions](#page-11-0).

All partitions can be recognized by the Linux computer. To download all images into the card, use the commands below:

#### **Downloading Images**

```
Download the U-Boot image:
# sudo dd if=u-boot.bin of=/dev/sdx bs=1K skip=1 seek=1; sync
Or If you're using no padding uboot image:
# sudo dd if=u-boot-no-padding.bin of=/dev/sdx bs=1K seek=1; sync
Download the boot image:
# sudo dd if=boot.img of=/dev/sdx1; sync
Download the android system root image:
# sudo dd if=system.img of=/dev/sdx5; sync
Download the android recovery image:
# sudo dd if=recovery.img of=/dev/sdx2; sync
```
### **4.2 System on NFS**

Android support runs the system on NFS root file system.

We can put the entire Android root system in NFS, and we can load kernel image from TFTP server.

You must have a computer that has NFS and TFTP server, with their root directory set up correctly, for example, /opt/tftproot for TFTP root, and /opt/nfsroot for NFS root.

### **4.2.1 Setting Up TFTP and NFS Root**

After you set up the TFTP/NFS server, put the kernel image into the TFTP server root directory and the Android file system files into the NFS server root directory.

For kernel image, use uImage instead of zImage.

- If you are using a prebuilt image, ensure that you pick up the correct uImage (see "Prebuilt image for using U-Boot").
- If you are building your own image, ensure that you have generated a uImage (see "Generate uImage to be loaded by U-Boot").

Copy uImage to the TFTP server root directory. For example:

\$ cp your\_uImage /opt/tftproot/

Set up the Android file system (take i.MX 6Dual/6Quad SABRE-SD or i.MX 6Solo/6DualLite SABRE-SD as an example):

- If you are using a prebuilt image, unzip the Android zip file (see "Prebuilt image for using U-Boot") to the NFS server root. For example:
	- \$ cd /opt/android\_jb4.3\_1.1.0-ga\_image\_6qsabresd/NFS
	- \$ tar xzvf ./android\_fs.tar.gz
	- \$ cd android\_fs
	- \$ rm -rf /opt/nfsroot/\*
	- \$ cp -r \* /opt/nfsroot/\*
- If you built out your own Android image, copy the generated Android files to the NFS root manually. For example:

```
$ cd ~/myandroid
```

```
$ rm -rf /opt/nfsroot/*
```

```
$ cp -r out/target/product/sabresd_6dq/root/* /opt/nfsroot/
```

```
$ cp -r out/target/product/sabresd_6dq/system/* /opt/nfsroot/system/
```
### **NOTE**

Since the NFS uses system, data, and cache folders under /opt/nfsroot/, we have to change some settings and command sequence in /opt/nfsroot/init.rc and /opt/nfsroot/ init.freescale.rc. Since the framework will clear ethernet's IP when suspended, which

causes resume failure, the system property ethernet.clear.ip should be set to "no" in /opt/ nfsroot/init.rc. For example:

```
--- a/opt/nfsroot/init.rc
+++ b/opt/nfsroot/init.rc
@@ -144,7 +144,6 @@ loglevel 3
on post-fs
# once everything is setup, no need to modify /
-mount rootfs rootfs / ro remount
# We chown/chmod /cache again so because mount is run as root + defaults
chown system cache /cache
chmod 0770 /cache
@@ -370,6 +369,7 @@ on boot
class_start core
class_start main
+class_start late_start
on property:sys.boot_completed=1
# Set default CPU frequency governor
@@ -400,8 +400,6 @@ on property:sys.interactive="active"
chmod 0660 /sys/devices/system/cpu/cpufreq/interactive/input_boost
-on nonencrypted
-class start late start
on charger
class_start charger
--- a/opt/nfsroot/init.freescale.rc
+++ b/opt/nfsroot/init.freescale.rc
@@ -93,6 +93,7 @@ on boot
# No bluetooth hardware present
setprop hw.bluetooth 0
setprop wlan.interface wlan0
+setprop ro.nfs.mode yes
# mount the debugfs
mount debugfs none /sys/kernel/debug/
@@ -126,6 +127,6 @@ service iprenew_wlan0 /system/bin/dhcpcd -n
disabled
oneshot
-on fs
+#on fs
# mount ext4 partitions
-mount all /fstab.freescale
+#mount_all /fstab.freescale
```
# **4.3 System on NAND for SABRE-AI Board**

The images needed to create an Android system on NAND are listed below:

- U-Boot image: u-boot-mx6q-nand.bin, u-boot-mx6dl-nand.bin, u-boot-mx6solo-nand.bin
- Boot image: boot.img
- Android system root image: android\_root.img
- Recovery root image: recovery.img

The images can either be obtained from the release package or they can be built out.

### **4.3.1 Storage Partitions on NAND**

The layout of the NAND for Android system is shown below:

• [Partition type/index] is which defined in the MBR.

#### <span id="page-15-0"></span>**Booting**

- [Name] is only meaningful in Android. You can ignore it when creating these partitions.
- [Start Offset] shows where partition is started, unit in MB.

The SYSTEM partition is used to put the built out Android system image. The DATA is used to put the application's unpacked codes/data, system configuration database, etc. In normal boot mode, the root file system is mounted from uramdisk. In recovery mode, the root file system is mounted from the RECOVERY partition.

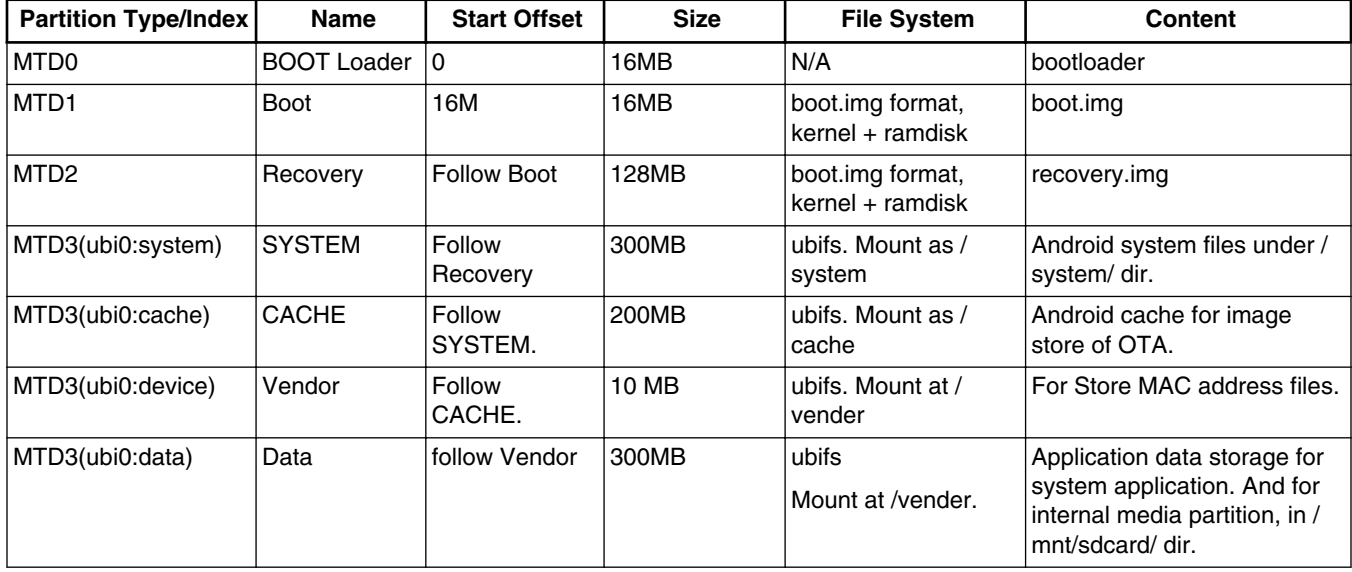

To create storage partitions, you can use MFGTool as described in the Android Quick Start Guide.

### **4.3.2 Downloading Images with MFGTool for NAND**

MFGTool can be used to download all images into a target device.

It is a quick and easy tool for downloading images. See Android Quick Start Guide for detailed description of MFGTool for NAND.

# **5 Booting**

This chapter describes booting from MMC/SD, NAND, TFTP and NFS.

# **5.1 Booting from MMC/SD**

This section describes booting from MMC/SD on the SABRE-SD board, on the SABRE-AI Board, and on the EVK Board.

### **5.1.1 Booting from MMC/SD on SABRE-SD Board**

This section contains boot switch information and steps needed to bootup from MMC/SD.

The following table lists the boot switch settings for different boot methods:

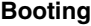

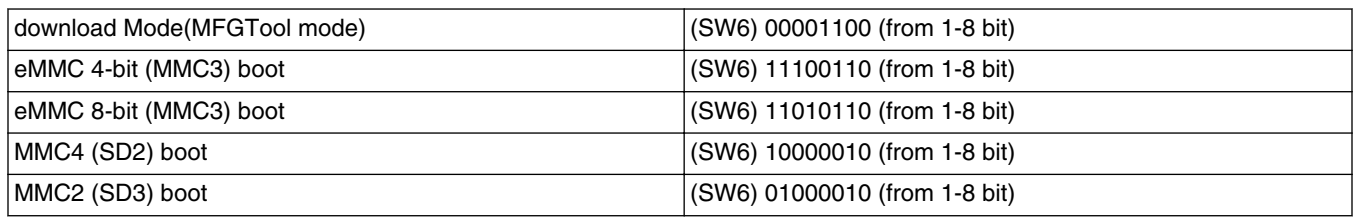

Boot from eMMC

Change the board boot switch to eMMC 4-bit mode and make (SW6) 11100110 (from 1-8 bit). Or change (SW6) 11100110 (from 1-8 bit) for 8-bit boot mode.

The default environment in boot.img is booting from eMMC. If you want to use the default environment in boot.img, you can use the following command:

U-Boot > setenv bootargs

To clear the bootargs env, you can use the following commands:

```
U-Boot > setenv fastboot_dev mmc3 [eMMC as fastboot deivce]
U-Boot > setenv bootcmd booti mmc3
U-Boot > setenv bootargs console=ttymxc0,115200 init=/init video=mxcfb0:dev=ldb,bpp=32 
video=mxcfb1:off video=mxcfb2:off fbmem=10M fb0base=0x27b00000 vmalloc=400M 
androidboot.console=ttymxc0 androidboot.hardware=freescale #[Optional]<br>U-Boot > saveenv #[Save the environments]
                          # [Save the environments]
```
#### **NOTE**

The mmcX value changes depending on the boot mode. These are the correct values:

- eMMC  $\rightarrow$  mmc3
- MMC4  $(SD2)$  --> mmc1
- MMC2  $(SD3)$  --> mmc2

bootargs env is an optional setting for booti. The boot.img includes a default bootargs, which will be used if there is no definition of the bootargs env.

Some SoCs on SABRE-SD boards do not have MAC address fused.

Therefore, if you want to use FEC in U-Boot, set the following environment:

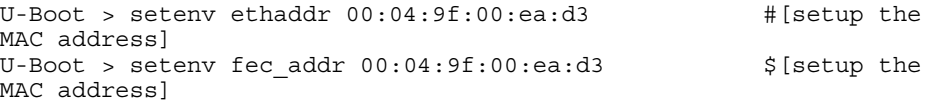

#### Boot from SD card

Change the board boot switch to MMC2 (SD3) boot: (SW6) 01000010 (from 1-8 bit). To clear the bootargs env and set up the booting from SD card in SD slot 3, you can use the following command:

```
U-Boot > setenv fastboot_dev mmc2 [eMMC as fastboot deivce]
U-Boot > setenv bootcmd booti mmc2 [Load the boot.img from SD card]
U-Boot > setenv bootargs console=ttymxc0,115200 init=/init video=mxcfb0:dev=ldb,bpp=32 
video=mxcfb1:off video=mxcfb2:off fbmem=10M fb0base=0x27b00000 vmalloc=400M 
androidboot.console=ttymxc0 androidboot.hardware=freescale #[Optional]
U-Boot > saveenv # [Save the environments]
```
#### **NOTE**

bootargs env is an optional setting for booti. The boot.img includes a default bootargs, which will be used if there is no definition of the bootargs env.

Some SoCs on SABRE-SD boards do not have MAC address fused.

#### **Booting**

Therefore, if you want to use FEC in U-Boot, set the following environment:

U-Boot > setenv ethaddr 00:04:9f:00:ea:d3 # [setup the MAC address] U-Boot > setenv fec\_addr 00:04:9f:00:ea:d3 \$[setup the MAC address]

### **5.1.2 Booting from MMC/SD on SABRE-AI Board**

This section contains boot switch information and steps needed to bootup from MMC/SD.

The following table lists the boot switch settings for different boot methods on i.MX 6 series SABRE-AI boards.

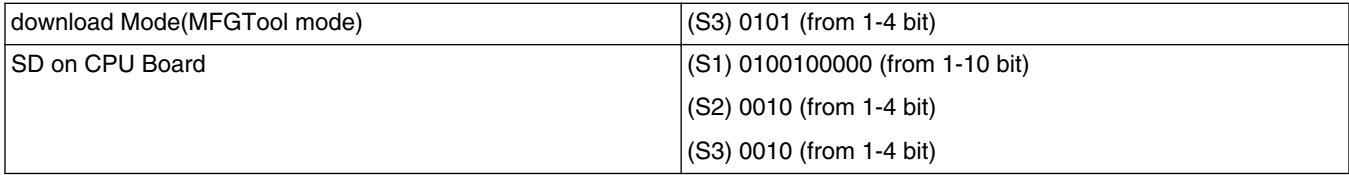

Boot from SD

Chang the board boot switch to (S3, S2, S1) 0010, 0010,0100100000 (from 1 bit).

The default environment in boot.img is booting from SD. If you want to use the default environment in boot.img, you can use the following command:

U-Boot > setenv bootargs

To clear the bootargs env, you can use the following commands:

```
U-Boot > setenv bootcmd booti mmc2 #[Load the boot.img from SD]
U-Boot > setenv bootargs console=ttymxc3,115200 init=/init video=mxcfb0:dev=ldb,bpp=32 
video=mxcfb1:off video=mxcfb2:off fbmem=10M vmalloc=400M androidboot.console=ttymxc3 
androidboot.hardware=freescale #[Optional]
U-Boot > saveenv #[Save the environments]
```
#### **NOTE**

bootargs env is an optional setting for booti. The boot.img includes a default bootargs, which will be used if there is no definition of the bootargs env.

Some SoCs on SABRE-AI boards do not have MAC address fused.

Therefore, if you want to use FEC in U-Boot, set the following environment:

U-Boot > setenv ethaddr 00:04:9f:00:ea:d3 #[setup the MAC address] U-Boot > setenv fec\_addr 00:04:9f:00:ea:d3 \$[setup the MAC address]

### **5.1.3 Booting from SD on i.MX6SoloLite EVK Board**

Below are the Boot Switch settings to control the boot storage:

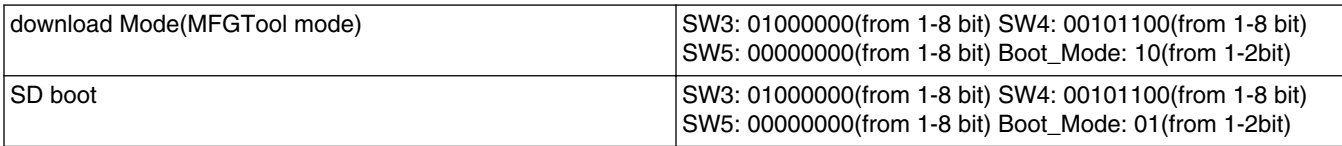

#### Boot from SD

Chang the board Boot\_Mode switch to 01(from 1-2bit) and (SW3,4,5) 01000000 0010110000000000(from 1-8 bit).

The default environment in boot.img is booting from SD. If you want to use default enviroment in boot.img, you can use the following command:

UBoot > setenv bootargs

To clear the bootargs env, you can use the following command:

```
UBoot > setenv bootcmd booti mmc1
UBoot > setenv bootargs console=ttymxc0,115200 init=/init
androidboot.console=ttymxc0 video=mxc_elcdif_fb:bpp=32<br>androidboot.hardware=freescale csi [Optional]
androidboot.hardware=freescale csi<br>UBoot > saveenv
                                                  [Save the environments]
```
### **5.2 Booting from NAND**

This section contains boot switch information and steps needed to bootup from MMC/SD.

The following table lists the boot switch settings for NAND boot on i.MX 6 series SABRE-AI boards.

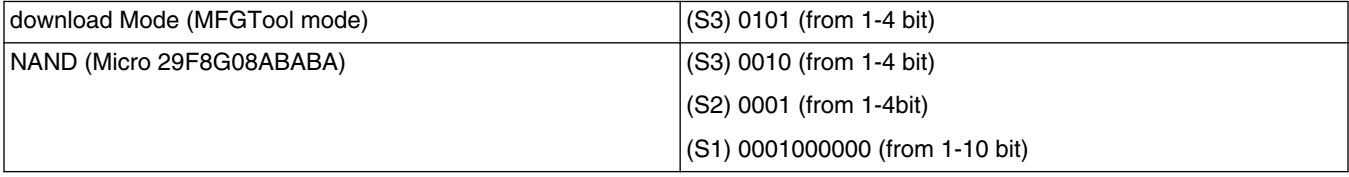

Boot from NAND

Change the board boot switch to (S3, S2,S1) 0010, 0001,0001000000 (from 1bit) on an i.MX 6 series SABRE-AI board.

The default environment in boot.img is booting from NAND. If you want to use the default environment in boot.img, you can use the following command:

U-Boot > setenv bootargs

To clear the bootargs env, you can use the following commands:

```
U-Boot > setenv bootcmd nand read 0x12800000 0x1000000 0x500000;booti 0x12800000 
#[Load the boot.img from NAND]
U-Boot > setenv bootargs console=ttymxc3,115200 init=/init video=mxcfb0:dev=ldb,bpp=32 
video=mxcfb1:off video=mxcfb2:off fbmem=10M vmalloc=400M androidboot.console=ttymxc3 
androidboot.hardware=freescale mtdparts=gmi-nand:16m(bootloader),16m(bootimg),
128m(recovery),-(root) ubi.mtd3 #[Optional]<br>U-Boot > saveenv $[Save the environments
                      $ [Save the environments]
```
### **NOTE**

bootargs env is an optional setting for booti. The boot.img includes a default bootargs, which will be used if there is no definition of the bootargs env.

Some SoCs on SABRE-AI boards do not have MAC address fused.

Therefore, if you want to use FEC in U-Boot, set the following environment:

U-Boot > setenv ethaddr 00:04:9f:00:ea:d3 #[setup the MAC address]

U-Boot > setenv fec addr  $00:04:9f:00:ea:d3$  \$[setup the MAC address]

# **5.3 Booting from TFTP and NFS**

Set up the U-Boot environment for loading kernel from TFTP and mounting NFS as root file system after the U-Boot shell.

### **5.3.1 i.MX 6Quad and i.MX 6Dual/Lite SABRE-SD Platform**

```
U-Boot > setenv loadaddr 0x10800000
U-Boot > setenv bootfile uImage
U-Boot > setenv serverip <your server ip> #[Your TFTP/NFS server ip]
U-Boot > setenv nfsroot <your rootfs> #[Your rootfs]
U-Boot > setenv bootcmd 'dhcp;bootm' #[load kernel from TFTP and boot]
U-Boot > setenv bootargs console=ttymxc0,115200 init=/init ip=dhcp nfsroot=${serverip}:/$
{nfsroot} video=mxcfb0:dev=ldb,bpp=32 video=mxcfb1:off video=mxcfb2:off fbmem=10M 
fb0base=0x27b00000 vmalloc=400M androidboot.console=ttymxc0 androidboot.hardware=freescale
U-Boot > saveenv #[Save the environments]
```
After you have configured these settings, reboot the board, let U-Boot run the bootcmd environment to load kernel and run.

For the first time boot, finishing and getting to the Android UI takes some time.

### **5.3.2 i.MX 6SoloLite EVK Platform**

```
UBoot > setenv loadaddr 0x80800000
UBoot > setenv bootfile uImage
UBoot > setenv serverip <your server ip> #[Your TFTP/NFS server ip]<br>UBoot > setenv nfsroot <your rootfs> #[Your rootfs]
UBoot > setenv nfsroot <your rootfs> \#[Your rootfs]<br>UBoot > setenv bootcmd 'dhcp;bootm' \#[load kernel from TFTP and boot]
UBoot > setenv bootcmd 'dhep;bootm'UBoot > setenv bootargs console=ttymxc0,115200 init=/init rwnfsroot=${serverip}:/${nfsroot} 
androidboot.console=ttymxc0 csi
UBoot > saveenv
```
After you have configured these settings, reboot the board, let u-boot run the bootcmd environment to load kernel and run.

For the first time boot, it takes some time to finish and get to the Android UI.

# **5.4 Boot-Up Configurations**

This section explains the common U-Boot environments used for NFS, MMC/SD boot, and kernel command line.

### **5.4.1 U-Boot Environment**

If you do not define the bootargs environment, it will use the default bootargs inside the image.

- ethaddr/fec\_addr is a MAC address of the board.
- serverip is an IP address of the TFTP/NFS server.
- loadaddr/rd\_loadaddr is the kernel/initramfs image load address in memory.
- bootfile is the name of the image file loaded by "dhcp" command, when you are using TFTP to load kernel.
- bootcmd is the first variable to run after U-Boot boot.

• bootargs is the kernel command line, which the bootloader passes to the kernel. As described in Kernel Command Line (bootargs), bootargs env is optional for booti. boot.img already has bootargs. If you do not define the bootargs env, it will use the default bootargs inside the image. If you have the env, it will be used.

If you want to use default env in boot.img, you can use the following command to clear the bootargs env.

> setenv bootargs

- dhcp: get ip address by BOOTP protocol, and load the kernel image (\$bootfile env) from TFTP server.
- booti:

booti command will parse the boot.img header to get the zImage and ramdisk. It will also pass the bootargs as needed (it will only pass bootargs in boot.img when it can't find "bootargs" var in your U-Boot env). To boot from mmcX, you need to do the following:

> booti mmcX

To read the boot partition (the partition store boot.img, in this case, mmcblk0p1), the X was the MMC bus number, which is the hardware MMC bus number, in i.MX 6Dual/6Quad SABRE-SD and i.MX 6Solo/6DualLite SABRE-SD boards. eMMC is mmc3.

You can also add partition ID after mmcX.

> booti mmcX boot # boot is default > booti mmcX recovery # boot from the recovery partition

If you have read the boot.img into memory, you can use this command to boot from

```
> booti 0xXXXXXXXX
```
- bootm (only works in for the NFS) starts running the kernel. For other cases, use booti command.
- splashimage is the virtual or physical address of bmp file in memory. If MMU is enabled in board configuration file, the address is virtual. Otherwise, it is physical. See README in U-Boot code root tree for details.
- splashpos sets the splash image to a free position, 'x,y', on the screen. x and y should be a positive number, which is used as number of pixel from the left/top. Note that the left and top should not make the image exceed the screen size. You can specify 'm,m' for centering the image. Usually, for example, '10,20', '20,m', 'm,m' are all valid settings. See README in U-Boot code root tree for details.
- lyds num chooses which LVDS interface, 0 or 1, is used to show the splash image. Note that we only support boot splash on LVDS panel. We do not support HDMI or any other display device.

# **5.4.2 Kernel Command Line (bootargs)**

Depending on the different booting/usage scenarios, you may need different kernel boot parameters set for bootargs.

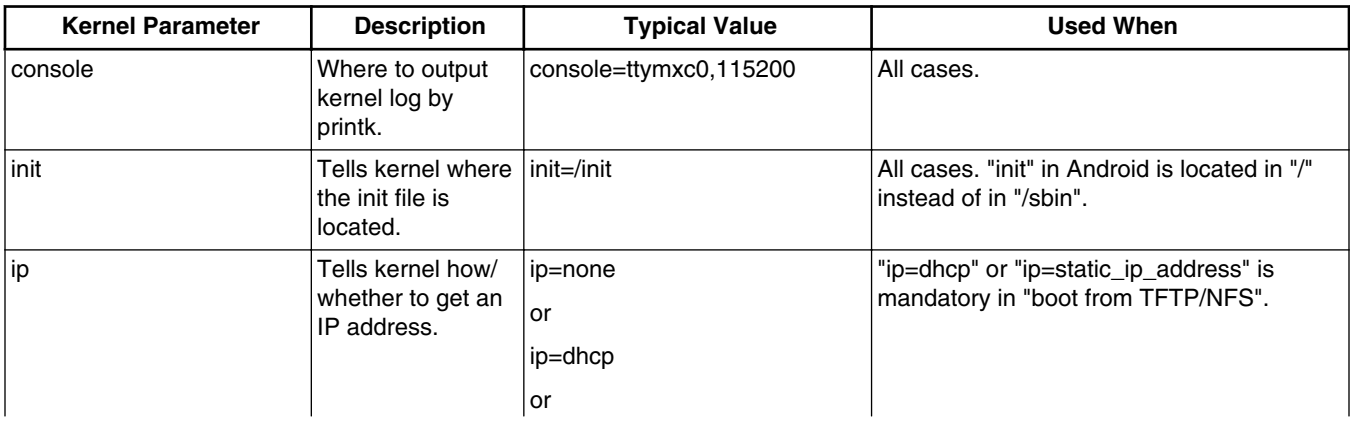

*Table continues on the next page...*

### **Booting**

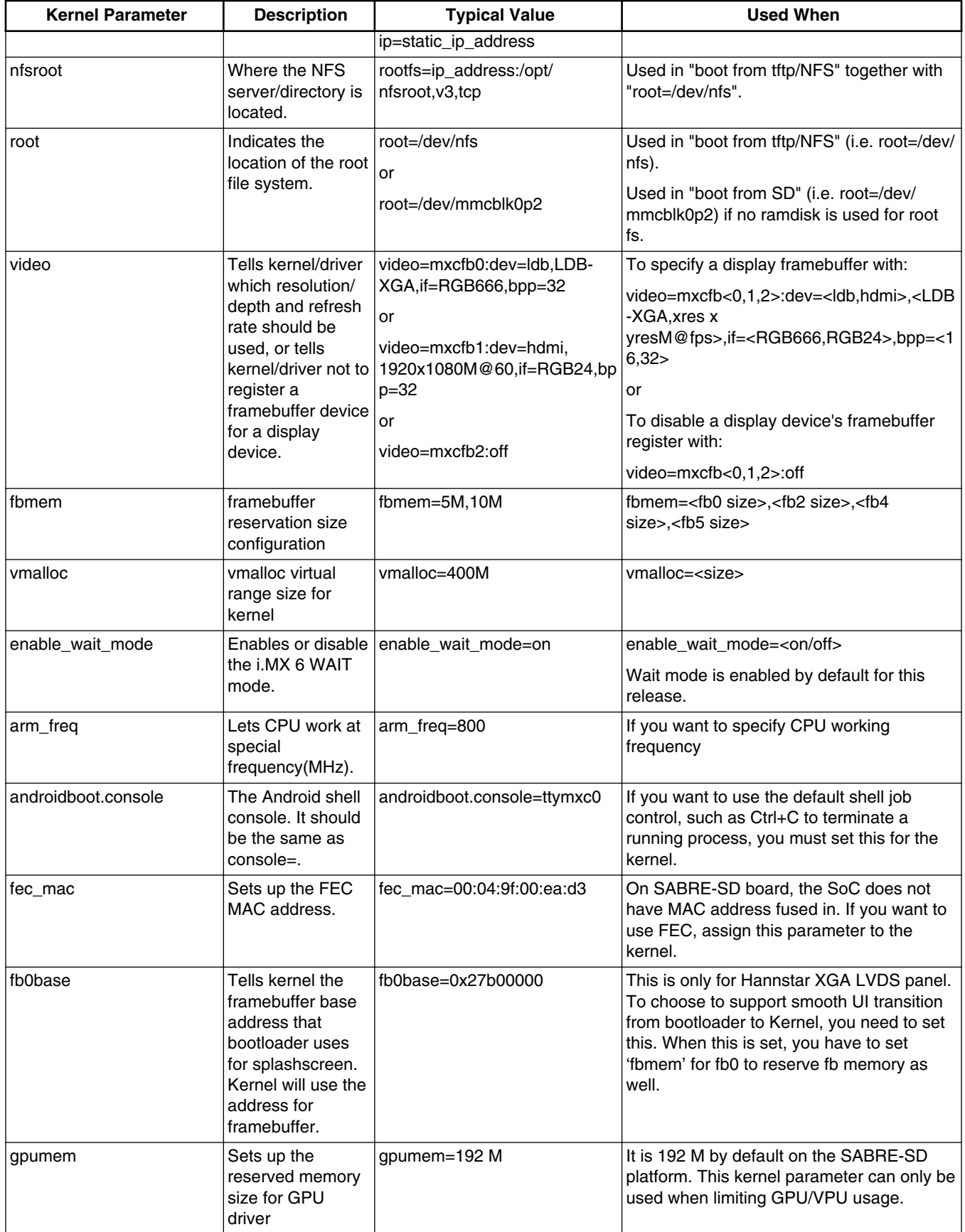

*Table continues on the next page...*

**Booting**

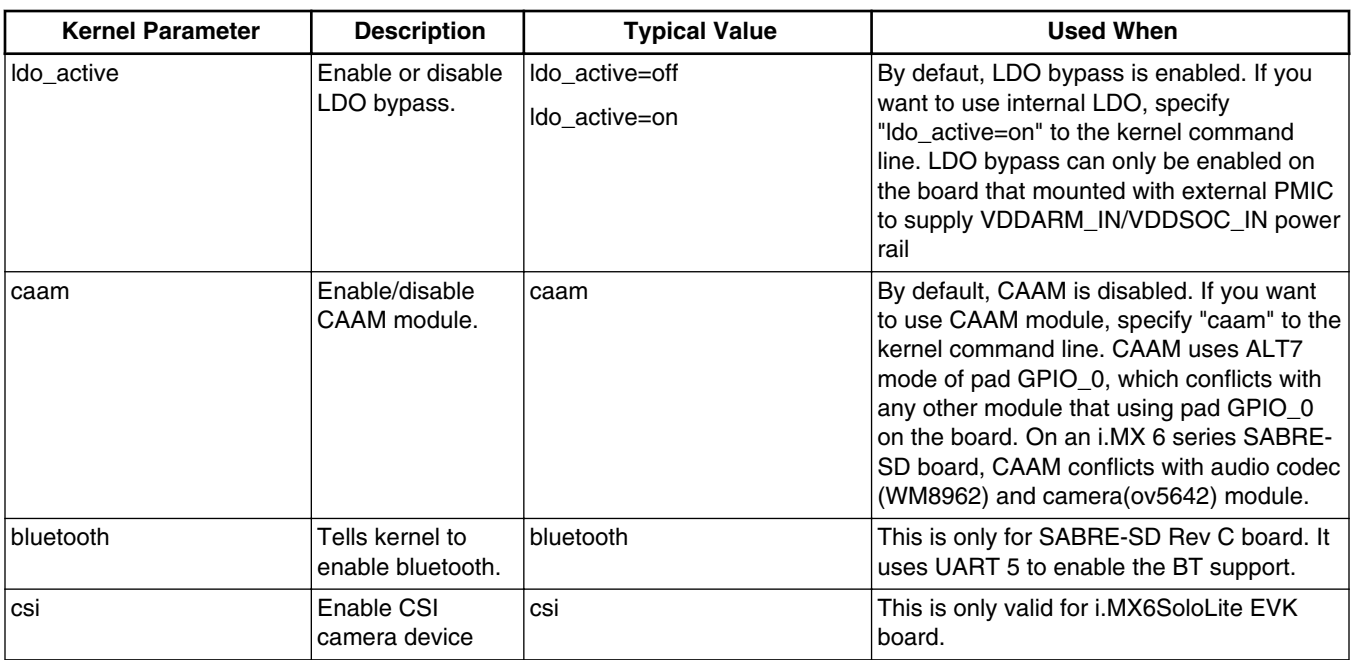

#### *How to Reach Us:*

**Home Page:**  freescale.com

**Web Support:**  freescale.com/support

Information in this document is provided solely to enable system and software implementers to use Freescale products. There are no express or implied copyright licenses granted hereunder to design or fabricate any integrated circuits based on the information in this document.

Freescale reserves the right to make changes without further notice to any products herein. Freescale makes no warranty, representation, or guarantee regarding the suitability of its products for any particular purpose, nor does Freescale assume any liability arising out of the application or use of any product or circuit, and specifically disclaims any and all liability, including without limitation consequential or incidental damages. "Typical" parameters that may be provided in Freescale data sheets and/or specifications can and do vary in different applications, and actual performance may vary over time. All operating parameters, including "typicals," must be validated for each customer application by customer's technical experts. Freescale does not convey any license under its patent rights nor the rights of others. Freescale sells products pursuant to standard terms and conditions of sale, which can be found at the following address: freescale.com/SalesTermsandConditions.

Freescale and the Freescale logo are trademarks of Freescale Semiconductor, Inc., Reg. U.S. Pat. & Tm. Off. All other product or service names are the property of their respective owners. ARM and ARM Cortex-A9 are registered trademarks of ARM Limited.

© 2013 Freescale Semiconductor, Inc.

Document Number: AUG Rev. jb4.3\_1.1.0 12/2013

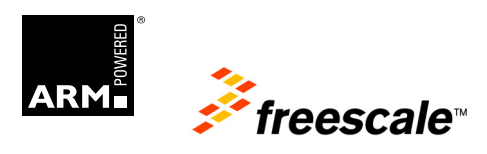